# **Foreman - Bug #11434**

# **Foreman 1.7.x -> 1.8.2 (Puppet collects/adds Lots of bogus interface entries)**

08/19/2015 10:24 AM - Will Foster

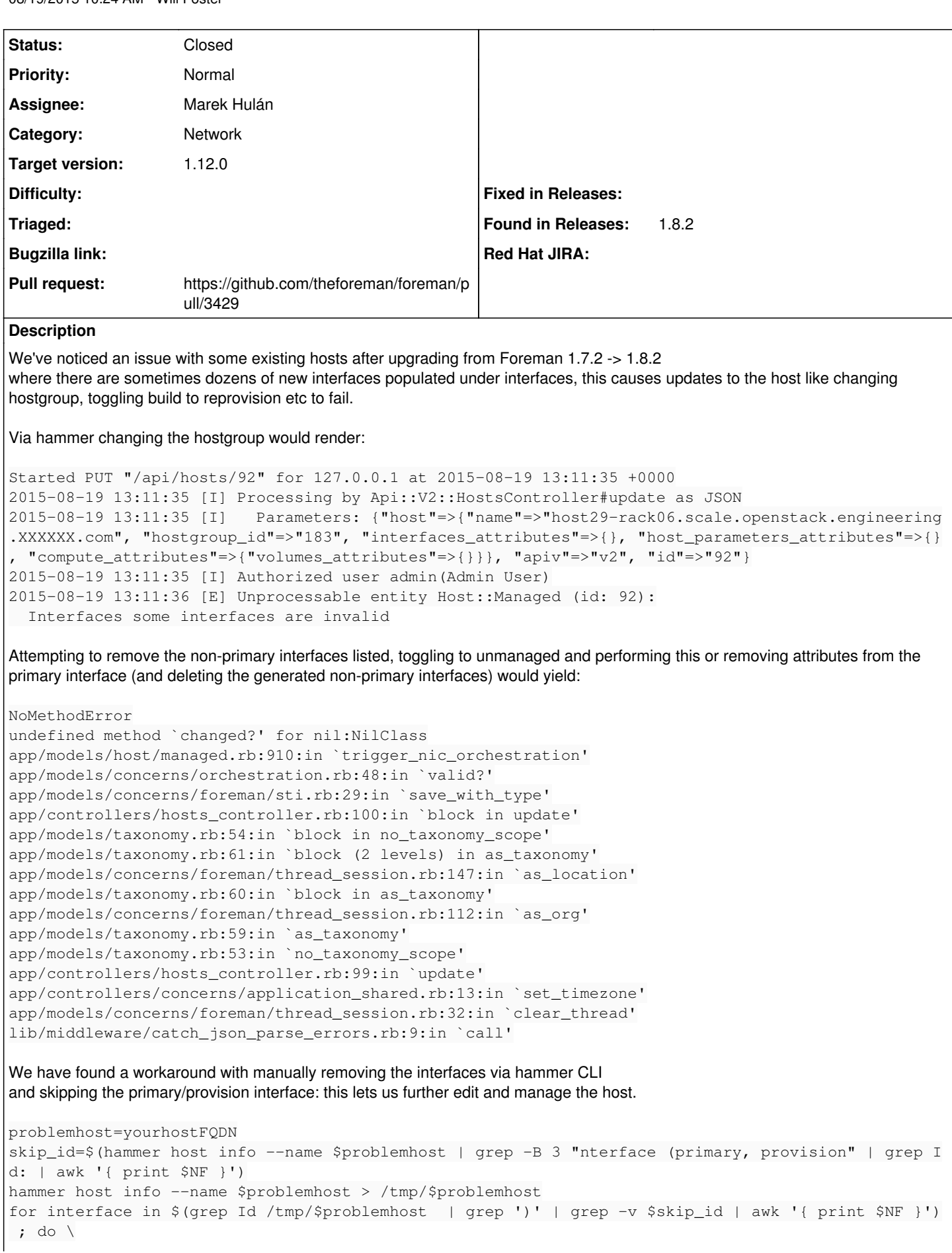

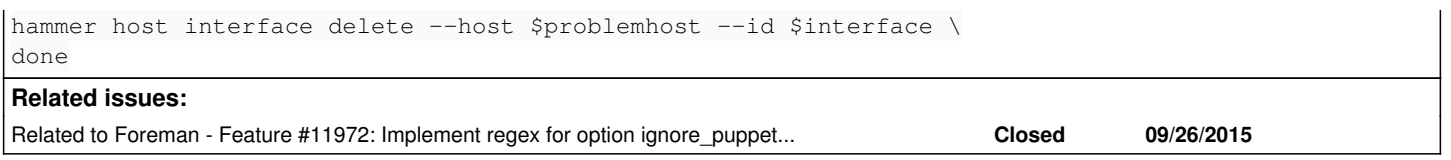

#### **Associated revisions**

# **Revision 676ef853 - 04/14/2016 08:18 AM - Marek Hulán**

#### Fixes #11434 - vdsmdummy interfaces are ignored

#### **History**

#### **#1 - 08/19/2015 10:25 AM - Dominic Cleal**

*- Category set to Network*

#### **#2 - 08/20/2015 02:02 AM - Marek Hulán**

Could you please attach the output of facter for this host? A screenshot of interfaces from webui would also help.

#### **#3 - 08/20/2015 03:08 AM - Will Foster**

*- File foreman\_issue\_11434\_1.png added*

#### Marek Hulán wrote:

Could you please attach the output of facter for this host? A screenshot of interfaces from webui would also help.

#### Hi Marek,

Here is facter output from that host and screenshot from the UI. Note this is another host that has this problem (I believe they all seem to in this set of hostgroups from 1.7.3 --> 1.8.2). The one filed in this report previously we used the above shell workaround to fix.

This is the state where they cannot be edited in the UI unless we manually remove the other non-primary, non-provisioning interfaces via hammer CLI above.

```
[root@host27-rack06 ~]# facter
Error: NetworkManager is not running.
architecture \Rightarrow x86.64augeasversion \Rightarrow 1.1.0
bios_release_date => 03/07/2013
bios_vendor => Dell Inc.
bios_version \Rightarrow 1.6.0
blockdevice_sda_model => PERC H710P
blockdevice_sda_size => 999653638144
blockdevice_sda_vendor => DELL
blockdevice_sdb_model => PERC H710P
blockdevice_sdb_size => 999653638144
blockdevice_sdb_vendor => DELL
blockdevice_sdc_model => PERC H710P
blockdevice_sdc_size => 999653638144
blockdevice_sdc_vendor => DELL
blockdevice_sdd_model => PERC H710P
blockdevice_sdd_size => 999653638144
blockdevice_sdd_vendor => DELL
blockdevices => sda,sdb,sdc,sdd
boardmanufacturer => Dell Inc.
boardproductname => 0KCKR5
boardserialnumber => ..CN747512CJ0256.
domain => scale.openstack.engineering.XXXXX.com
facterversion => 2.4.1
filesystems => ext2,ext3,ext4,xfs
fqdn => host27-rack06.scale.openstack.engineering.XXXXXX.com
gid => root
hardwareisa \Rightarrow x86664hardwaremodel => x86_64
hostname \Rightarrow host27-rack06
id => root
interfaces => bond0,bond0_9,bond0_30,br1,em1,em2,em3,em4,lo,virbr0,virbr0_nic,vnet0,vnet1
ipaddress => 10.1.64.51ipaddress\_bond0 \Rightarrow 10.1.64.51ipaddress_bond0_30 => 10.1.247.100
```

```
ipaddress_lo => 127.0.0.1
ipaddress virbr0 \Rightarrow 192.168.122.1is virtual => false
kernel => Linux
kernelmajversion => 3.10
kernelrelease => 3.10.0-229.1.2.el7.x86_64
kernelversion => 3.10.0
macaddress => b8:ca:3a:63:89:38
macaddress_bond0 => b8:ca:3a:63:89:38
macaddress_bond0_30 => b8:ca:3a:63:89:38
macaddress\_bond0_9 \implies b8:ca:3a:63:89:38macaddress_br1 => 96:ec:0f:24:fa:d2
macaddress_em1 => B8:CA:3A:63:89:38
macaddress em2 \Rightarrow B8:CA:3A:63:89:3Amacaddress_em3 => b8:ca:3a:63:89:3c
macaddress em4 \Rightarrow b8:ca:3a:63:89:3dmacaddress_virbr0 => 52:54:00:bd:ec:b3
macaddress_virbr0_nic => 52:54:00:bd:ec:b3
macaddress\_vnet0 \Rightarrow fe:54:00:80:56:4dmacaddress\_vnet1 \implies fe:54:00:f1:c9:87manufacturer => Dell Inc.
memoryfree => 53.62 GB
memoryfree_mb => 54905.31
memorysize => 62.72 GB
memorysize_mb => 64220.45mtu bond0 \Rightarrow 9000mtu_bond0_30 => 9000
mtu bond09 => 9000
mtu_brl \implies 1500mtu_em1 => 9000
mtu_em2 => 9000
mtu em3 => 1500
mtu_em4 => 1500
mtu \log => 65536
mtu_virbr0 \Rightarrow 1500mtu_virbr0_nic => 1500
mtu vnet0 \Rightarrow 1500mtu_ vnet1 \Rightarrow 1500netmask => 255.255.192.0
netmask bond0 => 255.255.192.0netmask_bond0_30 => 255.255.255.224
netmask_lo => 255.0.0.0
netmask_virbr0 => 255.255.255.0
network\_bond0 => 10.1.64.0network_bond0_30 => 10.1.247.96
network_lo => 127.0.0.0
network_virbr0 => 192.168.122.0
operatingsystem => RedHat
operatingsystemmajrelease => 7
operatingsystemrelease => 7.1
os => {"name"=>"RedHat", "family"=>"RedHat", "release"=>{"major"=>"7", "minor"=>"1", "full"=>"7.1"}}
osfamily => RedHat
partitions => {"sda1"=>{"size"=>"134217728", "label"=>"1", "filesystem"=>"linux_raid_member"}, "sda2"=>{"size"
=>"1048576", "label"=>"0", "filesystem"=>"linux_raid_member"}, "sda3"=>{"size"=>"1817180160", "label"=>"2", "f
ilesystem"=>"linux_raid_member"}, "sdb1"=>{"size"=>"134217728", "label"=>"1", "filesystem"=>"linux_raid_member
"}, "sdb2"=>{"size"=>"1048576", "label"=>"0", "filesystem"=>"linux_raid_member"}, "sdb3"=>{"size"=>"1817180160
", "label"=>"2", "filesystem"=>"linux_raid_member"}, "sdc1"=>{"size"=>"1952446464", "label"=>"3", "filesystem"
=>"linux_raid_member"}, "sdd1"=>{"size"=>"1952446464", "label"=>"3", "filesystem"=>"linux_raid_member"}}
path => /usr/local/sbin:/usr/local/bin:/usr/sbin:/usr/bin:/root/bin:/sbin
physicalprocessorcount => 2
processor0 \Rightarrow Intel(R) Xeon(R) CPU E5-2620 0 @ 2.00GHz
processor1 => Intel(R) Xeon(R) CPU E5-2620 0 @ 2.00GHz
processor10 => Intel(R) Xeon(R) CPU E5-2620 0 @ 2.00GHz
processor11 => Intel(R) Xeon(R) CPU E5-2620 0 @ 2.00GHz
processor12 => Intel(R) Xeon(R) CPU E5-2620 0 @ 2.00GHzprocessor13 => Intel(R) Xeon(R) CPU E5-2620 0 @ 2.00GHz
processor14 => Intel(R) Xeon(R) CPU E5-2620 0 @ 2.00GHz
processor15 => Intel(R) Xeon(R) CPU E5-2620 0 @ 2.00GHz
processor16 => Intel(R) Xeon(R) CPU E5-2620 0 @ 2.00GHz
processor17 => Intel(R) Xeon(R) CPU E5-2620 0 @ 2.00GHz
processor18 \Rightarrow Intel(R) Xeon(R) CPU E5-2620 0 @ 2.00GHz
processor19 => Intel(R) Xeon(R) CPU E5-2620 0 @ 2.00GHz
processor2 => Intel(R) Xeon(R) CPU E5-2620 0 @ 2.00GHz
processor20 => Intel(R) Xeon(R) CPU E5-2620 0 @ 2.00GHz
processor21 => Intel(R) Xeon(R) CPU E5-2620 0 @ 2.00GHz
```

```
processor22 => Intel(R) Xeon(R) CPU E5-2620 0 @ 2.00GHz
processor23 => Intel(R) Xeon(R) CPU E5-2620 0 @ 2.00GHz
processor3 \Rightarrow Intel(R) Xeon(R) CPU E5-2620 0 @ 2.00GHz
processor4 \Rightarrow Intel (R) Xeon(R) CPU E5-2620 0 @ 2.00GHz
processor5 => Intel(R) Xeon(R) CPU E5-2620 0 @ 2.00GHz
processor6 \Rightarrow Intel(R) Xeon(R) CPU E5-2620 0 @ 2.00GHz
processor7 \Rightarrow Intel(R) Xeon(R) CPU E5-2620 0 @ 2.00GHz
processor8 => Intel(R) Xeon(R) CPU E5-2620 0 @ 2.00GHz
processor9 => Intel(R) Xeon(R) CPU E5-2620 0 @ 2.00GHz
processorcount => 24
processors => {"models"=>["Intel(R) Xeon(R) CPU E5-2620 0 @ 2.00GHz", "Intel(R) Xeon(R) CPU E5-2620 0 @ 2.00GH
z", "Intel(R) Xeon(R) CPU E5-2620 0 @ 2.00GHz", "Intel(R) Xeon(R) CPU E5-2620 0 @ 2.00GHz", "Intel(R) Xeon(R) 
CPU E5-2620 0 @ 2.00GHz", "Intel(R) Xeon(R) CPU E5-2620 0 @ 2.00GHz", "Intel(R) Xeon(R) CPU E5-2620 0 @ 2.00GH
z", "Intel(R) Xeon(R) CPU E5-2620 0 @ 2.00GHz", "Intel(R) Xeon(R) CPU E5-2620 0 @ 2.00GHz", "Intel(R) Xeon(R) 
CPU E5-2620 0 @ 2.00GHz", "Intel(R) Xeon(R) CPU E5-2620 0 @ 2.00GHz", "Intel(R) Xeon(R) CPU E5-2620 0 @ 2.00GH
z", "Intel(R) Xeon(R) CPU E5-2620 0 @ 2.00GHz", "Intel(R) Xeon(R) CPU E5-2620 0 @ 2.00GHz", "Intel(R) Xeon(R) 
CPU E5-2620 0 @ 2.00GHz", "Intel(R) Xeon(R) CPU E5-2620 0 @ 2.00GHz", "Intel(R) Xeon(R) CPU E5-2620 0 @ 2.00GH
z", "Intel(R) Xeon(R) CPU E5-2620 0 @ 2.00GHz", "Intel(R) Xeon(R) CPU E5-2620 0 @ 2.00GHz", "Intel(R) Xeon(R) 
CPU E5-2620 0 @ 2.00GHz", "Intel(R) Xeon(R) CPU E5-2620 0 @ 2.00GHz", "Intel(R) Xeon(R) CPU E5-2620 0 @ 2.00GH
z", "Intel(R) Xeon(R) CPU E5-2620 0 @ 2.00GHz", "Intel(R) Xeon(R) CPU E5-2620 0 @ 2.00GHz"], "count"=>24, "phy
sicalcount"=>2}
productname => PowerEdge R620
ps => ps -ef
puppetversion => 3.7.4
rubyplatform => x86_64-linux
rubysitedir => /usr/local/share/ruby/site_ruby/
rubyversion => 2.0.0
selinux => true
selinux_config_mode => permissive
selinux_config_policy => unknown
selinux_current_mode => permissive
selinux_enforced => false
selinux_policyversion => 28
serialnumber => 3HNNOW1
swapfree \Rightarrow 63.97 GB
swapfree_mb => 65503.87
swapsize \Rightarrow 63.97 GB
swapsize_mb => 65503.87
system_uptime => {"seconds"=>3942327, "hours"=>1095, "days"=>45, "uptime"=>"45 days"}
timezone => UTC
type => Rack Mount Chassis
uniqueid \Rightarrow 010a3340
uptime \Rightarrow 45 days
uptime_days \Rightarrow 45
uptime_hours => 1095
uptime_seconds \Rightarrow 3942327
uuid => 4C4C4544-0048-4E10-804E-B3C04F515731
virtual => physical
vlans => 30,9
```
## **#4 - 08/20/2015 08:08 AM - Will Foster**

*- File foreman\_issue\_11434\_1.yaml added*

Will Foster wrote:

Marek Hulán wrote:

Could you please attach the output of facter for this host? A screenshot of interfaces from webui would also help.

Hi Marek,

Also attaching the YAML output of facter

Here is facter output from that host and screenshot from the UI. Note this is another host that has this problem (I believe they all seem to in this set of hostgroups from 1.7.3 --> 1.8.2). The one filed in this report previously we used the above shell workaround to fix.

This is the state where they cannot be edited in the UI unless we manually remove the other non-primary, non-provisioning interfaces via hammer CLI above.

[...]

# **#5 - 04/14/2016 07:58 AM - Marek Hulán**

*- Related to Feature #11972: Implement regex for option ignore\_puppet\_facts\_for\_provisioning added*

## **#6 - 04/14/2016 08:05 AM - Marek Hulán**

- *Status changed from New to Assigned*
- *Assignee set to Marek Hulán*

There are two problems in this case. One is invalid eth0 vs bond0, second is that vdsmdummy interfaces being created. The first one I believe is because after you provision a host on eth0 you start a bond which becomes new primary interface but this was not updated in Foreman DB, that's why they have same IP which I believe is the cause for eth0 being invalid. Second issue is that vdsmdummy are temporary interfaces created by oVirt and they should not be imported in the first place. Since Foreman 1.10 we have setting for selectively ignoring interfaces based on their identifier so to fix this we can simply add *vdsmdummy* to the list.

#### **#7 - 04/14/2016 08:22 AM - Marek Hulán**

- *Status changed from Assigned to Closed*
- *translation missing: en.field\_release set to 136*
- *Pull request https://github.com/theforeman/foreman/pull/3429 added*

# **Files**

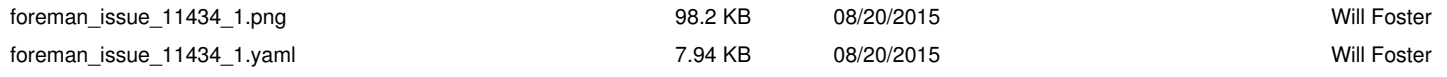